## **1. What are clickers?**

Clickers are the student response system in use at The University of Alabama. The system we use is manufactured by Turning Technologies, Inc.

## **2. What do clickers do?**

Clickers allow instructors to poll their students and get real-time feedback from them.

## **Hardware and Software**

## **1. What hardware do I need for using clickers in my class and where can I get them?**

 instructor kit that includes a receiver and a clicker. You can stop by the Faculty Resource Center (FRC) to pick up an instructor kit, or you can email <u>frc@ua.edu</u> to request a kit and Each instructor who is planning to use clickers in their classroom will be provided with an we will send the kit via campus mail.

## **2. Do I need to bring the receiver when I go to my class?**

 Audio Visual Solutions (AVS) has installed permanent TurningPoint Receivers in over 200 laptop, you will need to bring your receiver with you to class. If your classroom does not will have a receiver installed in your classroom. multimedia classrooms and assigned each a unique channel. If you prefer to use your own have a receiver installed and you want to use clickers, please email or call the FRC and we

## **3. Is the clicker software installed on the class computers?**

The TurningPoint software is installed on most of the classroom computers. Please doublecheck the classroom details to make sure it is available in the classroom you use before your first class. If it is not installed on the classroom computer, contact the FRC and the appropriate tech group will be notified.

## **4. I want to download the clicker software to my own computer. Where can I download it?**

 We currently use TurningPoint 8. It is available for free download at [https://frc.ua.edu/technologies/turning-technologies/.](https://frc.ua.edu/technologies/turning-technologies/) TurningPoint 8 has PC and Mac versions. Be sure to download the appropriate version of the software.

# **Clicker Purchase and Registration**

## **1. How can I let my students know that they need to purchase a clicker for my class?**

 be used for the class. When you submit your textbook order to the SUPeStore, please specify that the clicker will

## **2. Where can my students purchase the clicker?**

The clicker is available for purchase at the SUPeStore.

#### **3. Is there a clicker specifically designed for the visually impaired?**

Yes, Braille ResponseCard RF is designed for the visually impaired. The keypad contains all the features and functionality of a clicker, but with Braille characters adjacent to the corresponding buttons. In addition, it includes a vibration motor that pulses when various actions occur. If you cannot find it in the bookstore, contact the FRC and we will have one ordered.

## **4. Where do my students register their clicker?**

In Blackboard. You need to add the Clicker registration tool to your course in Blackboard before your students can register their clicker.

To add the tool, log on to Blackboard, go to your course, click the + on the left menu, click Tool Link, click Clicker Registration, name the tool, click make available to students, click submit.

## **5. Is it possible to find out when a student registered his clicker?**

Unfortunately, no. The Clickers tool does not provide the feature to track when a clicker was registered.

## **Turning Mobile App and Responseware**

#### **1. Can my students use their laptop or mobile devices as a web-based clicker?**

The Turning Mobile app allows students to respond by using their iOS or Android smartphone as a web-based clicker, and with ResponseWare, students may respond using their laptop.

Please note that:

- While the Turning app and ResponseWare service are free to access, they are not free to use. Each requires a clicker license.
- The Turning app and ResponseWare require internet access in order to send and receive data to your polls.
- Turning Mobile and ResponseWare do NOT support self-paced testing.

## **2. If I allow my students to use a laptop or mobile device as a web-based clicker, do they need to register in Blackboard too?**

Yes.

## **3. If I allow my students to use a laptop or mobile device as a web-based clicker, what do I need to do?**

 **Responses** icon located in the Polling section of the TurningPoint tab. After opening your PowerPoint presentation in TurningPoint 8, click the **Mobile** 

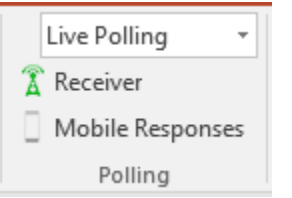

The software will generate a six-digit **Session ID** for the students to input into their mobile app or desktop browser, allowing them to join the session.

# **Using Clickers in Classes**

## **1. My students ask me which channel is used for my class. Where can I find the information?**

you will find the channel number displayed under **Receiver.** When you first open the TurningPoint software (make sure you are on the **Polling** tab),

## 2. Can I show the channel number on my question slides?

Yes, clicking on the connection icon on the polling bar will display/hide the channel number on your slides.

## **3. Where can I download my participant list after my students have registered?**

You can download your participant list by connecting to Blackboard through TurningPoint 8 > Manage > Course > New > Download from LMS > Create Course. Select Blackboard SSO as the LMS, enter **https://ualearn.blackboard.com** as the server address and select Connect. Enter your Blackboard username and password in the login screen that appears and click Enter.

After it is connected, you will see a list of your courses. Select the course you want to download the course roster from and click Import.

## **4. I accidentally polled questions anonymously. Can the data still be identified by using a participant list?**

Unfortunately, no. Data collected through polling anonymously cannot be identified.

## **5. Can I export grades from TurningPoint 8 to Blackboard?**

Yes, you may connect from TurningPoint 8 to Blackboard through **Manage > Results Manager > Integrations** and then export the grades.

# **Support**

**1. Are there any user guides and manuals for using the TurningPoint software?** Yes, you may find them at https://frc.ua.edu/technologies/turning-technologies/

## **2. Where do I get instruction on using the clicker software?**

The FRC provides Clicker workshops throughout the semester. You can register for a workshop at [https://frc.ua.edu/workshops/.](https://frc.ua.edu/workshops/) If you would like to schedule an appointment for training, email  $frac{frc@uacdu}{dt}$  to make an appointment.

 For further opportunities to learn about TurningTechnologies Clickers, contact the Faculty Resource Center at 205.348.3532 or frc@ua.edu and visit the Faculty Resource Center at [http://frc.ua.edu.](http://frc.ua.edu/)

Last updated 12 February 2018